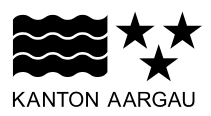

# **STAATSKANZLEI**

Generalsekretariat

Wahlen und Abstimmungen

1. September 2022

## **Berechnungstool für Sitzverteilung nach Hagenbach/Bischoff; Bedienungsanleitung**

Das Excel-File mit dem Berechnungstool für die Sitzverteilung unter Berücksichtigung verschiedener Listenverbindungen enthält drei Register. Im zweiten und dritten Register sind Daten hinterlegt, welche nicht geändert werden sollten. Im Register "PSt" können die interessierenden Konstellationen eingetragen werden.

Die bereits eingetragenen Daten in **Variante 1** entsprechen den Listenverbindungen und Ergebnissen der Nationalratswahlen 2019. Eine Listenverbindung oder -unterverbindung kann hergestellt werden, indem den Listen dieselbe Ordnungszahl zugewiesen wird.

Beispielsweise besteht im nachfolgenden Beispiel eine Listenverbindung zwischen SVP, JSVP, FDP und JF AG (Nummer 1):

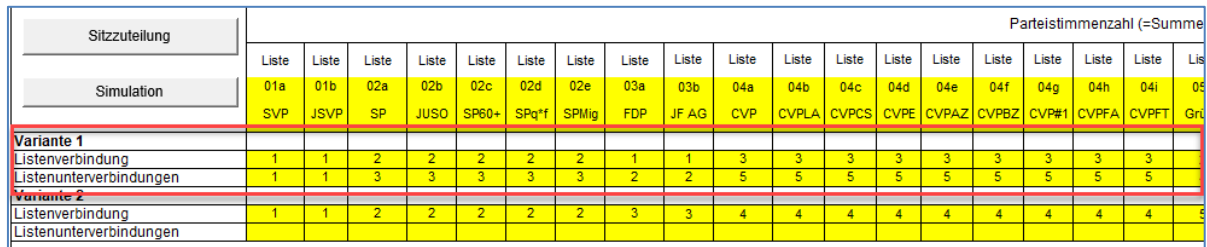

**Variante 2** simuliert die entsprechende Wahl ohne Listenverbindungen (nur die Unterlisten einer Partei sind verbunden):

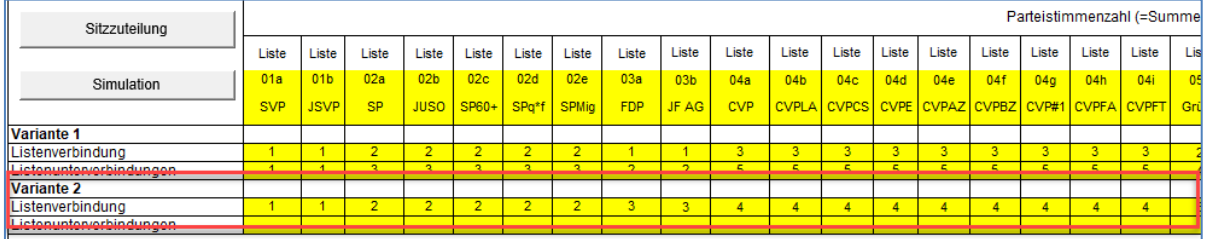

Beide Varianten können nach Belieben verändert werden. Grundsätzlich können alle gelb hinterlegten Felder angepasst werden.

#### **1. Simulation mit unterschiedlichen Listenverbindungen**

- Erfassen Sie unter den Varianten 1 und/oder 2 unterschiedliche Listenverbindungen und/oder Unterlistenverbindungen, indem Sie die Ordnungszahlen verändern.
- Eine Listenverbindung kann hergestellt werden, indem den betreffenden Listen dieselbe Ordnungszahl zugewiesen wird. Möchten Sie beispielsweise eine Listenverbindung zwischen FDP und CVP erstellen, tragen Sie unterhalb der betreffenden Listen in Spalte 7 die Zahl 6 ein.
- *Achtung:* Die Ordnungszahlen müssen fortlaufend vergeben werden. Wenn eine Nummer "ausgelassen" wird, wird die Sitzerteilung nicht richtig berechnet.
- Klicken Sie dann auf die Schaltfläche "Sitzzuteilung".

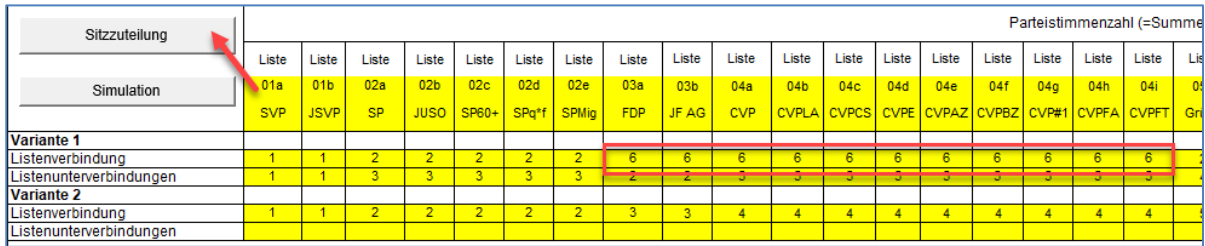

Im sich öffnenden Fenster aktivieren Sie die interessierenden Varianten sowie das Kontrollkästchen "Details zur Sitzzuteilung aufbereiten (Blätter Variante 1 & Variante 2)" und bestätigen mit "OK".

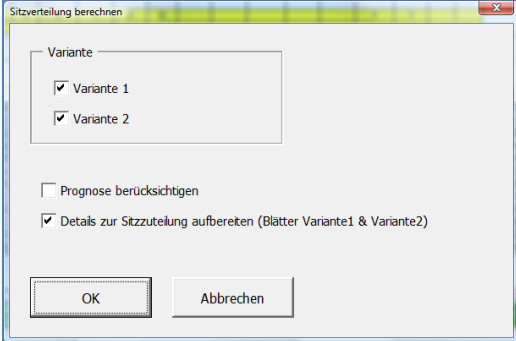

Die Sitzzuteilungen der beiden Varianten finden Sie in den Zeilen 58 und 59 oder die detaillierte Berechnung in den Registern "Variante1" und "Variante2".

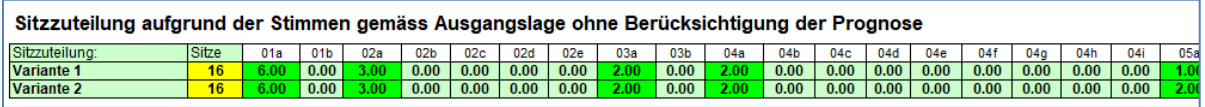

### **2. Prognosen**

Wenn Sie davon ausgehen, dass einzelne Listen bei den nächsten Nationalratswahlen mehr oder weniger Stimmen erhalten werden, können Sie in der Tabelle "Prognose (% angenommene Veränderungen)" in den Zeilen 28-39 entsprechende Prozentwerte eingeben. Wenn Sie beispielsweise bei einer Liste eines Bezirks 80 eingeben, so wird die Berechnung der Sitzzuteilung mit 80 % der in der Tabelle "Ausgangslage" enthaltenen Stimmen durchgeführt. D.h. wenn Sie einen Stimmenverlust erwarten, setzen Sie eine Zahl kleiner als 100 ein und wenn Sie einen Stimmengewinn erwarten, setzen Sie eine Zahl grösser als 100 ein.

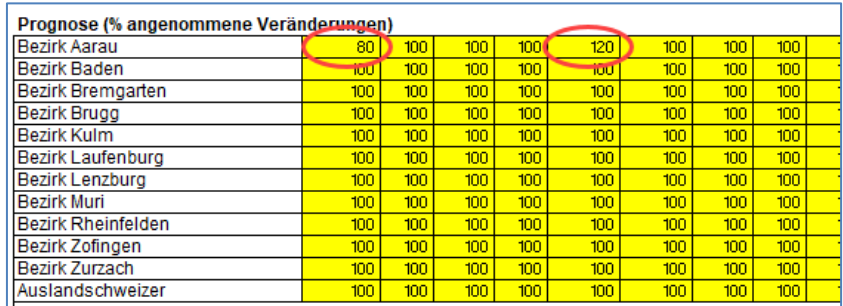

Damit die Prozentwerte der Prognose bei der Sitzverteilung berücksichtigt werden, müssen Sie bei der Sitzverteilung das Kontrollkästchen "Prognose berücksichtigen" aktivieren.

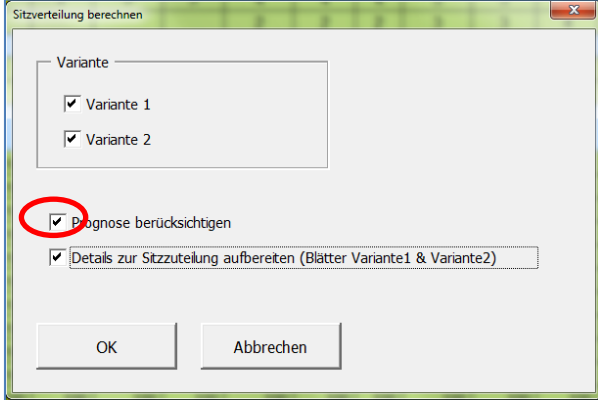

Beachten Sie dabei, dass eine Veränderung der Prozentzahlen eine Anpassung der absoluten Zahlen der Stimmen bewirkt (Tabelle "Stimmen (Basis für die Berechnung der Sitzzuteilung)"). Das bedeutet, dass bei einem Stimmenverlust der einen Partei logischerweise einer anderen Partei ein gleich grosser Stimmengewinn (in absoluten Zahlen) zugewiesen werden muss, damit das Gesamttotal der Stimmen gleich bleibt. Andernfalls verändert sich das (relative) Stimmengewicht der übrigen Stimmen.

#### **3. Simulationen**

Mit der Funktion "Simulation" werden mehrere Sitzzuteilungen unter der Annahme, dass die eingegebene Anzahl Stimmen innerhalb einer bestimmten Bandbreite zufällig schwanken, durchgeführt. So kann festgestellt werden, welche Auswirkungen Ungenauigkeiten in der Prognose haben.

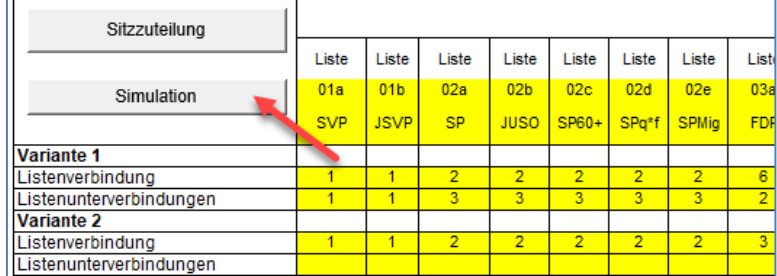

Mit der nachfolgenden Einstellung werden beispielsweise nacheinander 20 Sitzzuteilungen durchgeführt, wobei vor jeder Berechnung die eingegebene Stimmenzahl (unter Berücksichtigung der Prognose) um +/- 15 % zufällig schwanken.

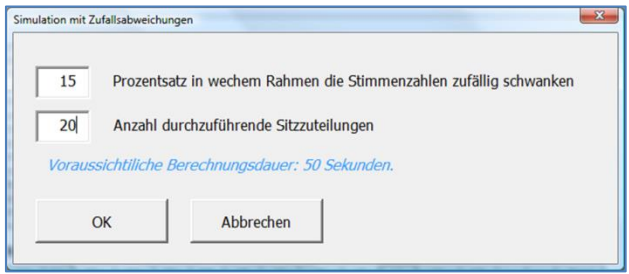

Beachten Sie, dass sich die zufälligen Schwankungen je Liste pro Bezirk in der Summe der Stimmen einer Liste gegenseitig ausgleichen können, d.h. dass sich die Stimmen einer Liste im einen Bezirk erhöhen und in einem anderen Bezirk reduzieren können.

In der Tabelle "Sitzzuteilung" wird ersichtlich, bei welchen Sitzen mit der eingetragenen Prognose Änderungen auftreten könnten, d.h. welche Liste allenfalls am ehesten einen Sitzgewinn oder – verlust erfahren könnte.

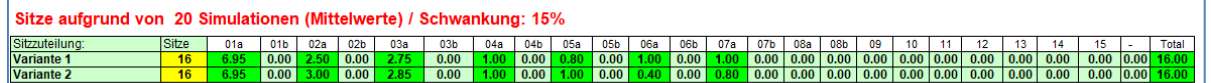